# **Руководство пользователя Amazfit Bip 3 Pro**

# **Подключение и сопряжение**

С помощью телефона отсканируйте следующий QR-код, затем загрузите и установите приложение Zepp. Для наилучшего результата обновите приложение до последней версии (когда появится соответствующий запрос).

**Примечание.** Требование к операционной системе мобильного телефона: Android 7.0 или iOS 12.0 и более поздних версий.

Первоначальное сопряжение

1. При первом запуске часов на экране отобразится QR-код, используемый для сопряжения.

2. Откройте приложение Zepp на телефоне, войдите в него и отсканируйте QR-код на часах для сопряжения телефона с часами.

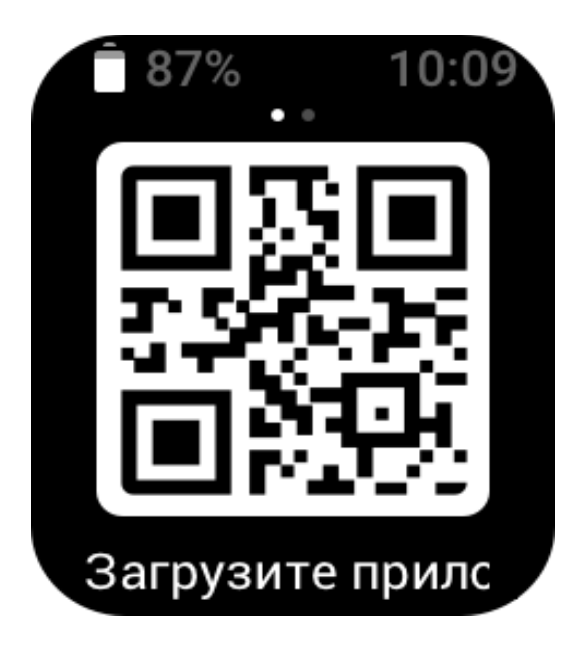

Сопряжение с новым телефоном

1. Откройте приложение Zepp на старом телефоне и синхронизируйте данные с часами. 2. На старом телефоне перейдите в «Профиль», затем на страницу Amazfit Bip 3 Pro и нажмите кнопку «Отвязать» внизу. Если это iPhone, после отвязки отключите телефон от часов: зайдите в меню Bluetooth телефона, найдите имя Bluetooth, соответствующее часам, и нажмите кнопку справа от имени Bluetooth. После перехода на страницу нажмите «Игнорировать это устройство».

3. Восстановите на часах заводские настройки. После перезапуска выполните сопряжение часов с новым телефоном, следуя процедуре первоначального сопряжения.

# **Ношение и зарядка**

### **Использование и замена ремешка часов**

Рекомендуется затягивать ремешок часов не слишком туго, чтобы кожа могла дышать, а датчик работал правильно.

При измерении уровня кислорода в крови часы не должны располагаться на лучезапястном суставе. Следите за тем, чтобы часы комфортно (умеренно плотно) прилегали к коже запястья, и держите руку неподвижно во время процесса измерения. При воздействии внешних факторов (свисание руки, раскачивание руки, волосы на руке, татуировка и т. д.) результат измерения может быть неточным или измерение может закончится ошибкой без вывода результатов.

Вы можете затянуть ремешок часов на время тренировки и ослабить его позже. Если часы скользят по запястью или не выдают результат измерений, затяните ремешок туже.

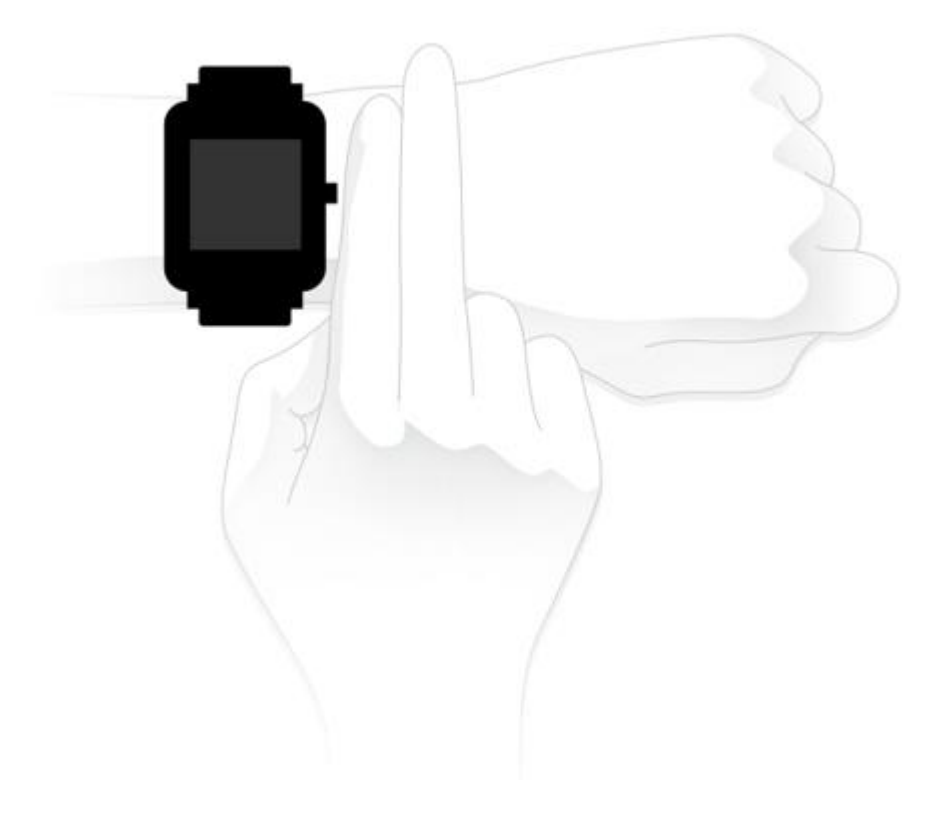

## **Зарядка**

1. Подключите порт USB зарядной базы часов к зарядному устройству телефона или разъему USB компьютера.

2. Поместите часы на магнитную зарядную базу так, чтобы металлический контакт на задней панели часов был совмещен с золотым контактом на зарядной базе. Убедитесь, что часы надежно зафиксированы на зарядной базе.

3. Когда часы будут правильно размещены на зарядной базе, на экране часов отобразится значок зарядки, указывающий на то, что выполняется зарядка.

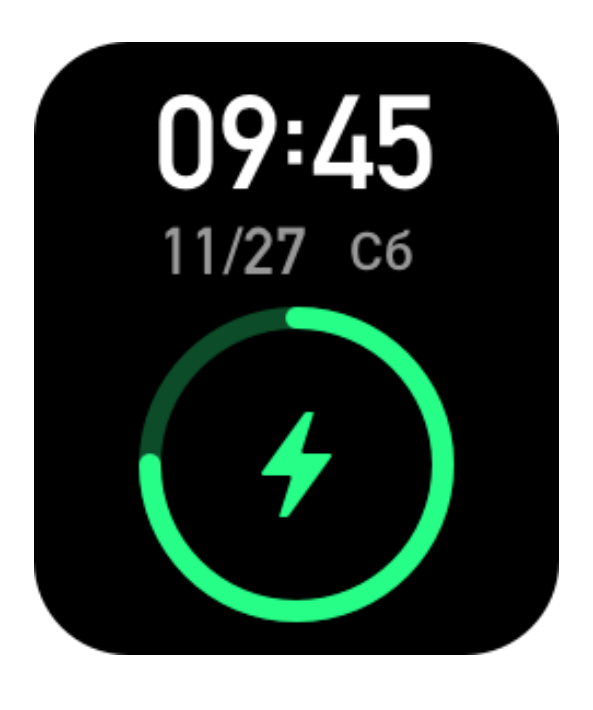

# **Базовые операции**

## **Общие операции жестами**

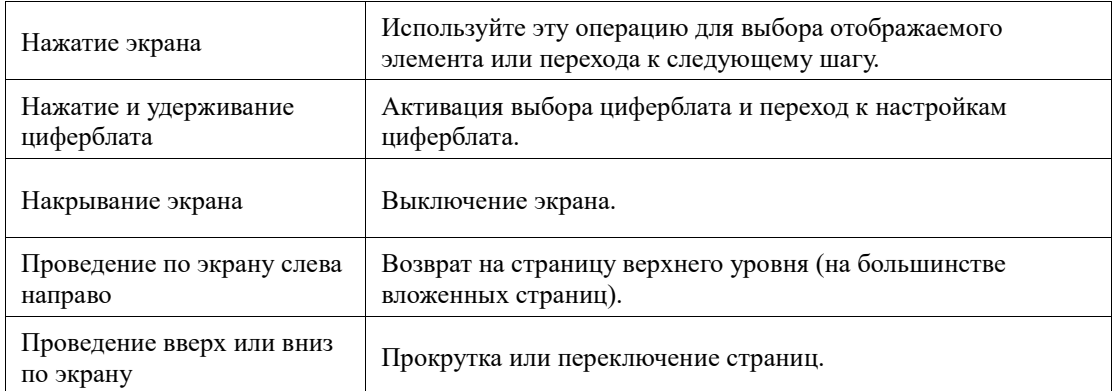

## **Операции с физической кнопкой**

### **Нажатие физической кнопки**

- Когда экран заблокирован, нажмите физическую кнопку, чтобы разблокировать его.
- На экране циферблата нажмите физическую кнопку, чтобы открыть список приложений.
- На экранах, отличных от экрана циферблата, нажмите физическую кнопку, чтобы вернуться на предыдущий экран.

• На экране «Тренировка» нажимайте физическую кнопку, чтобы переходить вверх и вниз по экранам.

#### **Нажатие и удерживание физической кнопки**

• Когда часы выключены, нажмите и удерживайте физическую кнопку в течение 2 секунд, чтобы включить часы.

• Для быстрого запуска тренировки нажмите и удерживайте кнопку в течение 1

секунды (для настройки приложения быстрого запуска перейдите в раздел Настройки> Предпочтения > Нажатие и удерживание кнопки).

• На экране «Тренировка» нажмите и удерживайте физическую кнопку, чтобы завершить тренировку.

# **Циферблат**

Чтобы сменить циферблат, нажмите и удерживайте циферблат или выберите **Настройки** > **Циферблат** и проведите пальцем влево и вправо для выбора нужного циферблата.

Откройте экран «Настройки циферблата». Циферблаты, эскизы которых снизу отмечены значком редактирования, являются редактируемыми. Выбранный циферблат будет подсвечен. Чтобы выбрать другой циферблат, нажмите экрана или проведите по нему пальцем. Чтобы выбрать циферблат, нажмите на него.

По умолчанию на часах предоставлено несколько циферблатов. Также можно перейти в магазин циферблатов в приложении Zepp, чтобы установить на часах циферблат из Интернета, или выбрать изображение на телефоне в качестве циферблата в приложении Zepp.

Чтобы добавить циферблаты из Интернета, подключите часы к телефону, откройте приложение Zepp, перейдите в раздел Профиль > Мое устройство > Amazfit Bip 3 Pro > Магазин циферблатов и выберите циферблаты, которые вы хотите использовать на часах.

# **Центр управления**

Проведите вниз по странице циферблата, чтобы открыть центр управления, где можно получить доступ к системным функциям часов.

Поддерживает: режим «Не беспокоить», будильник, регулировку яркости, настройки

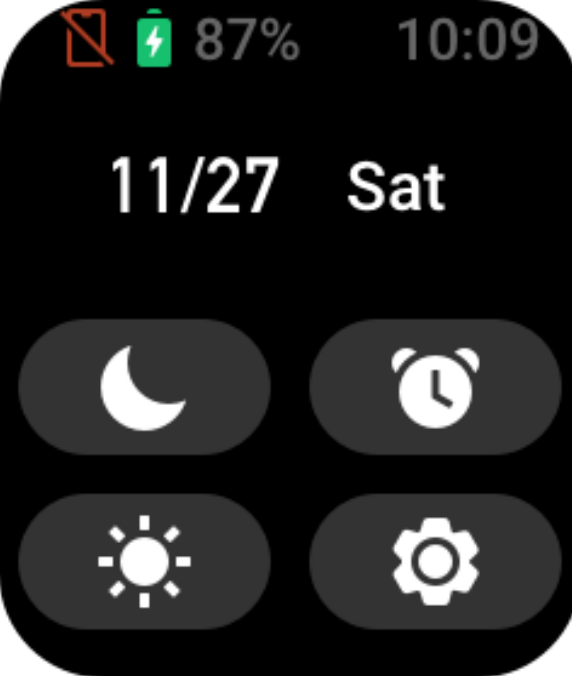

### **Уведомления о сообщениях и напоминания о звонках**

1. Включение функции уведомлений

Перед использованием функции уведомлений включите функцию оповещений от приложений в приложении Zepp и не отключай часы от телефона.

• Если используется iPhone, выполните сопряжение часов по Bluetooth перед использованием функции уведомлений. Иначе при включении этой функции отобразится сообщение с запросом сопряжения по Bluetooth. Нажмите «Согласиться».

• Если используется телефон Android, добавьте приложение Zepp в список разрешенных или список автозапуска в фоновом режиме, чтобы приложение продолжало работать в фоновом режиме и фоновый процесс телефона не прекращал его работу. Иначе часы отключатся от приложения и не будут получать оповещения от приложений.

2. Просмотр уведомлений

Когда часы получают оповещение об уведомлении, они вибрируют и отображают уведомление. Если вы не хотите просматривать уведомление после получения, проведите пальцем вверх по экрану циферблата, чтобы просмотреть его позднее. 3. Оповещения о входящих звонках

Чтобы получать оповещения о входящих звонках, не отключайте часы от телефона. На часах можно завершить или игнорировать (отключить звук) звонок. Также можно нажать физическую кнопку для остановки вибрации часов. Для использования функции оповещения о входящих звонках ее необходимо включить в приложении Zepp.

## **Приложения быстрого доступа**

Приложения быстрого доступа отображаются слева и справа на экране циферблата, что позволяет быстро и удобно пользоваться функциями часов. Также можно настраивать часто используемые приложения и функции, например «Тренировка».

После вывода часов из режима сна проведите пальцем вниз на экране циферблата, чтобы открыть центр управления. Нажмите значок Настройки и выберите **Настройки**> **Предпочтения**> **Приложения быстрого доступа**. Затем проводите по экрану пальцем вверх и вниз для просмотра списка приложений, которые можно настроить в качестве приложений быстрого доступа.

Когда количество текущих приложений достигнет предела, больше приложения добавляться не будут. Для добавления дополнительных приложений сначала нужно будет удалить несколько приложений на экране «Текущие приложения». Можно добавить до 10 приложений быстрого доступа.

## **Управление списком приложений**

На часах есть приложения, которые можно использовать отдельно друг от друга, например «Цель активности», «Тренировка», «Сердцебиение» и «Измерение кислорода в крови».

Приложения, отображаемые на часах, можно настроить в соответствии с личными предпочтениями. Когда часы подключены к приложению Zepp, откройте приложение и перейдите в раздел **Профиль** > **Amazift Bip 3 Pro** > Управление списком приложений, чтобы изменить порядок отображения приложений или скрыть приложения на текущей странице.

### **Обновление системы часов**

Не отключайте часы от телефона, откройте приложение Zepp, перейдите в раздел **Профиль** > **Amazfit Bip 3 Pro** > **Системное обновление**, чтобы посмотреть сведения о системе часов или обновить ее.

Когда на часах появляется сообщение системном обновлении, рекомендуется выбирать пункт «Обновить немедленно».

# **Активность и здоровье**

## **Цель**

Часы автоматически записывают данные о вашей активности, в том числе количество шагов, время на ногах, калории, сжигание жира и расстояние. Они также записывают время, в течение которого сердцебиение находится в диапазоне сжигания жировых отложений или за его верхней границей, в качестве индекса времени сжигания жира. При достижении ежедневной цели по шагам и движению часы вибрируют.

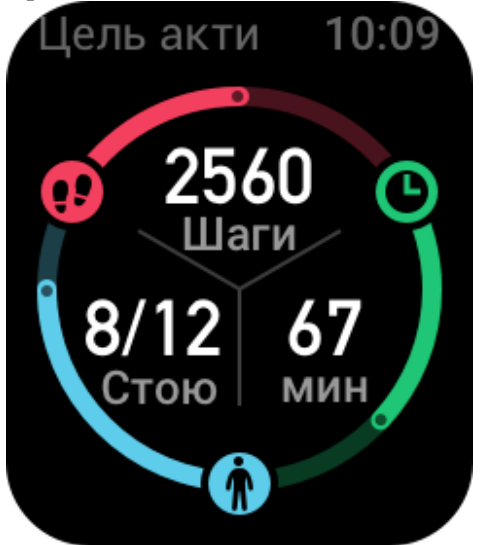

### **Напоминание о движении.**

Чтобы помочь вам достигать определенного уровня активности каждый час во время бодрствования и снизить вред от длительного сидения, часы отслеживают активность, когда вы их носите.

Если активность более одной минуты не обнаружена к 50-ой минуте текущего часа и часы надеты правильно, они завибрируют, чтобы напомнить вам о необходимости разминки. После получения оповещения о разминке выполните упражнения до начала следующего часа, чтобы достигнуть цели разминки для текущего часа.

#### **Порядок включения**

Подключите часы к телефону, откройте приложение Zepp и перейдите в раздел **Профиль**> **Мое устройство** > **Amazfit Bip 3 Pro**> Уведомления и напоминания > Напоминание о движении, чтобы включить эту функцию.

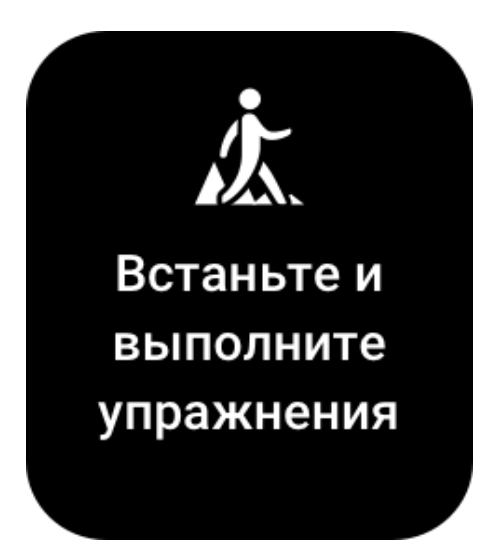

# **PAI**

Показатель PAI используется для измерения физиологической активности человека и отражает общее физическое состояние. Он рассчитывается на основе BMP, интенсивности ежедневной активности и физиологических данных человека. Вы можете поддерживать необходимый индекс PAI за счет ежедневной активности или тренировок с определенным уровнем интенсивности. Согласно результатам исследования HUNT Fitness Study (Фитнес-исследование HUNT)\* люди, которые поддерживают показатель PAI на уровне выше 100, менее подвержены риску развития сердечно-сосудистых заболеваний и отличаются увеличенной продолжительностью жизни.

Переведите часы в активный режим, нажмите кнопку на странице циферблата для перехода к списку приложений и проводите вверх и вниз по экрану, чтобы выбрать и открыть приложение PAI. В приложении PAI на часах можно просматривать такие сведения, как баллы PAI за последние семь дней и баллы PAI за сегодня. Вы также можете установить приложение PAI в качестве приложения быстрого доступа, чтобы легко просматривать свои баллы PAI.

Дополнительные сведения см. на главной странице приложения Zepp в разделе PAI > PAI: вопросы и ответы.

\* HUNT Fitness Study — это исследование, проведенное в рамках основного исследования HUNT профессором медицинского факультета Норвежского университета естественных и технических наук Ульриком Уислоффом (Ulrik Wisloff). Исследование длилось более 35 лет, в нем приняли участие более 230 000 человек.

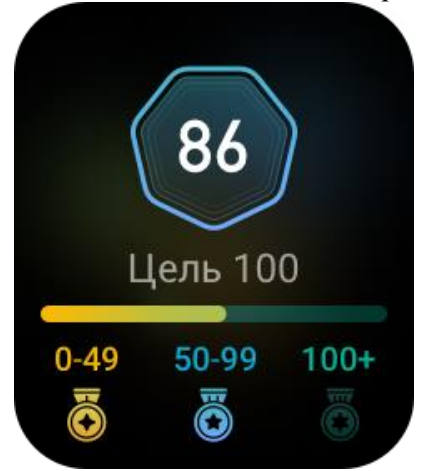

# **Сердцебиение**

Частота сердцебиения — важный индикатор физического состояния. Частое измерение ЧСС помогает выявить изменения этого показателя и соответствующим образом скорректировать свой образ жизни.

Переведите часы в активный режим, нажмите кнопку на странице циферблата для перехода к списку приложений и проводите вверх и вниз по экрану, чтобы выбрать и открыть приложение **Сердцебиение**. В приложении **Сердцебиение** на часах можно просматривать последнее измеренное значение сердцебиения, кривую сердцебиения за день, сердцебиение в состоянии покоя, распределение интервалов сердцебиения и другие сведения. Если настроить приложение «Сердцебиение» как приложение быстрого доступа, можно легко измерять сердцебиение.

Чтобы получать точные измерения, носите часы правильно (в соответствии с советами) и следите за тем, чтобы поверхность часов в области контакта с кожей оставалась чистой (например, на ней не должно быть остатков солнцезащитного крема).

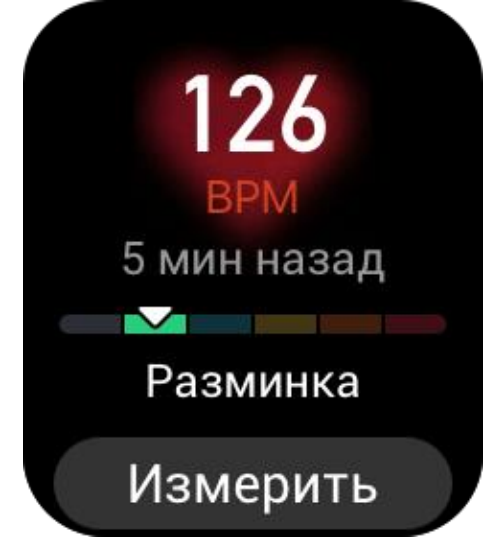

# **Сон**

Качество сна — важный фактор здоровья человека.

Если часы надеты во время сна, они автоматически записывают данные о нем. Откройте приложение «Сон» для просмотра общей продолжительности сна прошлой ночью и данных о сне за последние семь дней. Также можно синхронизировать данные о сне с приложением Zepp, чтобы просматривать продолжительность сна, фазы сна, оценки сна и рекомендации в отношении сна.

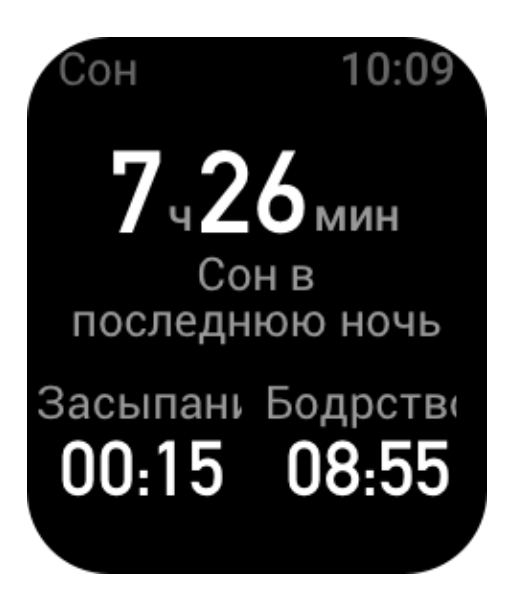

## **Мониторинг сна**

Подключите часы к телефону, откройте приложение Zepp и перейдите в раздел **Профиль**> **Мое устройство** > **Amazfit Bip 3 Pro**> **Мониторинг здоровья**, чтобы включить **Помощник по мониторингу сна**, который позволяет часам анализировать большой объем данных о фазе быстрого сна более точно.

### **Мониторинг качества дыхания во сне**

Не отключайте часы от телефона, откройте приложение Zepp и перейдите в раздел **Профиль** > **Мое устройство** > **Amazfit Bip 3 Pro** > **Отслеживание состояния здоровья**, чтобы включить **мониторинг качества дыхания во сне**. После включения функции, если вы легли спать с устройством на руке, оно автоматически начнет отслеживать качество дыхания, чтобы данные о состоянии сна были более полными.

## **Кислород в крови**

Насыщение крови кислородом — это концентрация кислорода в крови, важный физиологический параметр дыхания и кровообращения.

1. Выведите часы из режима сна, нажмите боковую кнопку для перехода к **списку приложений** и выберите приложение SpO2, чтобы запустить измерение уровня кислорода в крови.

2. После выполнения измерения на экране часов отображается полученный результат. Также можно просматривать измерения за последние 3 часа.

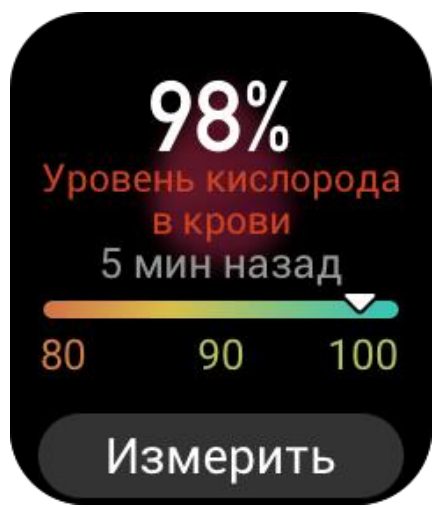

### **Меры предосторожности при измерении уровня кислорода в крови**

- 1. Разместите часы на расстоянии одного пальца от запястья и не двигайтесь.
- 2. Ремешок браслета должен быть достаточно хорошо затянут.

3. Перед измерением положите руку на стол или устойчивую поверхность так, чтобы экран часов был направлен вверх.

4. Не двигайтесь и сфокусируйтесь на измерении.

5. Такие факторы, как волосы, татуировки, тряска, низкая температура и неправильное положение часов, могут влиять на результаты измерения или даже стать причиной его сбоя.

6. Диапазон измерений часов составляет от 80 % до 100 %. Данные, полученные с помощью этой функции, следует использовать только в справочных целях. Они не предназначены для постановки медицинского диагноза. Если вы плохо себя чувствуете, обратитесь за медицинской консультацией.

## **Мониторинг уровня стресса**

На часах есть приложение **Стресс** для измерения уровня стресса. В случае успешного измерения на часах отображается измеренный уровень стресса и статус стресса. В случае сбоя измерения на часах отображается сообщение «Сбой измерения». Чтобы обеспечить успешное измерение, правильно наденьте часы и не двигайтесь во время измерения.

Часы Amazfit Bip 3 Pro поддерживают функцию круглосуточного мониторинга стресса. Чтобы воспользоваться этой функцией, откройте приложение **Стресс** на часах и включите параметр **Круглосуточный мониторинг стресса**. После включения этой функции не снимайте часы, чтобы они могли автоматически измерять уровень стресса каждые 5 минут и отображать кривую стресса за день.

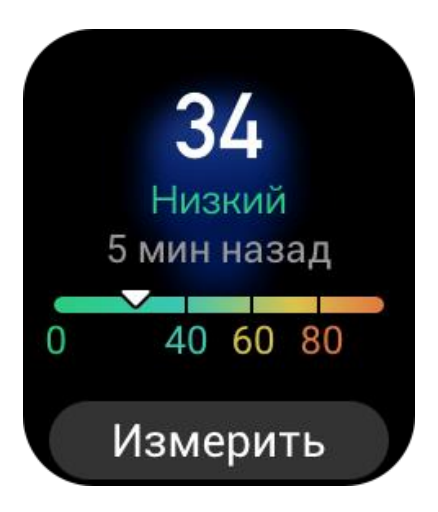

## **Тренировка дыхания**

Откройте **список приложений** на часах, затем откройте приложение приложение «Дыхание», чтобы выполнить расслабляющую тренировку дыхания с помощью инструкций в виде анимации. Общую продолжительность тренировки можно настроить на главном экране приложения «Дыхание». По умолчанию установлена длительность 1 минута.

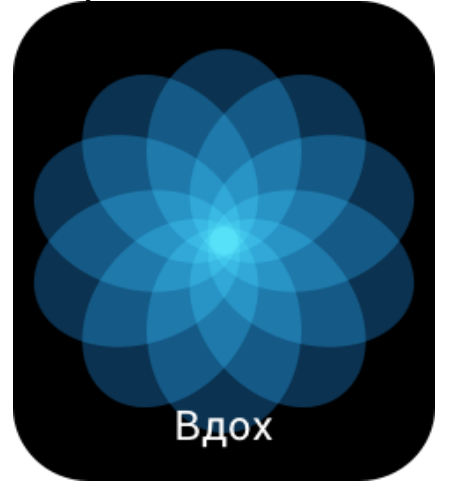

## **Отслеживание цикла**

Приложение **Отслеживание цикла** может отслеживать женские менструальные циклы для определения закономерности и прогнозирования следующего цикла. Эта функция не может заменить контрацепцию и медицинские рекомендации.

При первом использовании приложения **Отслеживание цикла** нужно ввести дату начала месячных, длительность месячных и длительность менструального цикла. Эти данные также можно ввести в приложении Zepp и синхронизировать с часами.

#### **Запись данных о начале и окончании менструации**

Часы позволяют быстро записать данные о начале и окончании менструации. Запись точных данных о каждом цикле сделает прогноз более точным.

### **Изменение данных о цикле**

Если вы неправильно записали данные о менструальном цикле, их можно изменить нажав кнопку «Редактировать» на странице Циклов в приложении Zepp.

### **Напоминания**

Перейдите в приложение Zepp, на страницу Циклов и выберите Настройки для включения напоминаний о цикле и дне овуляции, чтобы часы вибрировали в указанное время для напоминания.

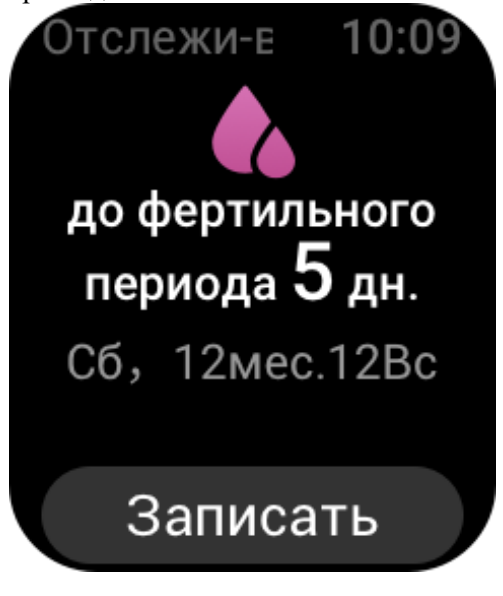

# **Тренировка**

## **Тип тренировки**

Часы Amazfit Bip 3 Pro поддерживают 61 тип тренировок, в том числе бег на улице, беговую дорожку, катание на велосипеде на улице, ходьбу и плавание на открытой вод. Список тренировок по умолчанию будет автоматически корректироваться в зависимости от количества раз использования каждой тренировки.

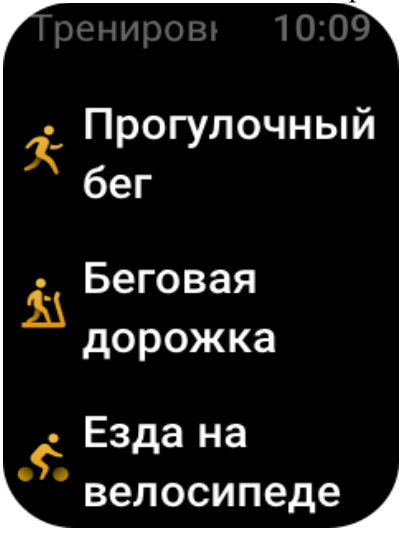

## **Запуск тренировки**

Откройте приложение «Тренировка» и выберите любую тренировку, чтобы перейти в режим тренировки. Перед началом тренировки система проверит, достаточно ли на часах свободного места для хранения данных. Если недостаточно, система может перезаписать предыдущие несинхронизированные данные тренировок после начала тренировки. Чтобы предотвратить перезапись данных, рекомендуется подключать приложение Zepp сразу после завершения тренировки для синхронизации соответствующих данных.

Если выбран вариант «Виды спорта на открытом воздухе», дождитесь завершения GPSпозиционирования на экране подготовки к тренировке. Затем нажмите GO, чтобы начать тренировку. Это позволит часам записывать все данные о тренировке.

### **Инструкции по использованию GPS**

1. Если вы получили запрос на обновление данных AGPS (Assisted GPS) после выбора типа тренировки, откройте приложение Zepp и подключите его к часам, чтобы выполнить автоматическое обновление данных AGPS.

2. Рекомендуется выполнять GPS-позиционирование в открытом пространстве для обеспечения максимальной скорости этого процесса.

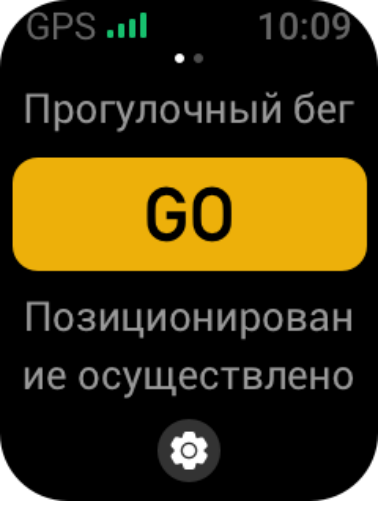

## **Цель тренировки**

На экране «Подготовка к тренировке» проведите пальцем влево, чтобы открыть экран «Настройки цели активности». Здесь можно задать различные цели для различных типов тренировок, например темп, время, дистанцию и расход калорий. При выполнении 50 %, 80 % и 100 % от заданной цели во время тренировки часы уведомляют вас об этом.

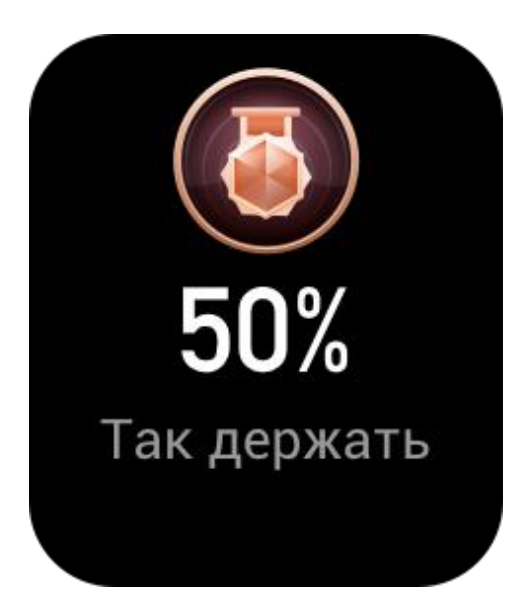

### **Оповещения о тренировках**

### **Оповещение «Слишком высокое сердцебиение»**

Если во время тренировки частота сердцебиения превысит предварительно заданное максимальное значение, часы завибрируют, чтобы уведомить об этом, и отобразят текущую частоту сердцебиения. Перед использованием функции оповещения «Слишком высокое сердцебиение» на экране «Настройки тренировки» включите параметр «Напоминание о безопасном диапазоне пульса».

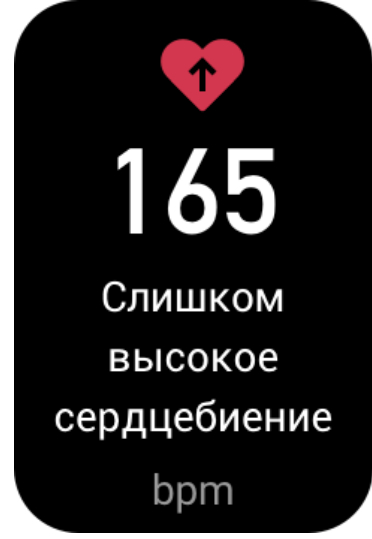

### **Оповещение о диапазоне сердцебиения**

Если во время тренировки частота сердцебиения выйдет за пределы предварительно заданного диапазона, часы завибрируют, чтобы уведомить вас об этом, и отобразят текущую частоту сердцебиения. Перед использованием функции оповещения «Слишком высокий диапазон сердцебиения» на экране «Настройки тренировки» включите параметр «Напоминание о безопасном диапазоне сердцебиения». **Оповещение «Слишком медленный темп»**

Если во время тренировки темп в реальном времени ниже предварительно заданного значения, часы вибрируют, чтобы уведомить вас об этом, и отображают текущий темп. Перед использованием функции оповещения «Слишком медленный темп» на экране

«Настройки тренировки» включите параметр «Напоминание о темпе».

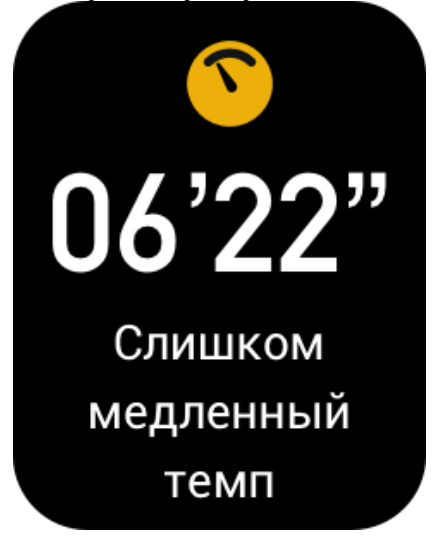

### **Оповещение о каждом километре**

При достижении во время тренировки предварительно заданного количества километров часы вибрируют, чтобы уведомить об этом, и отображают темп или скорость на последнем километре. Перед использованием функции оповещения о каждом километре на экране «Настройки тренировки» включите параметр «Напоминание о дистанции».

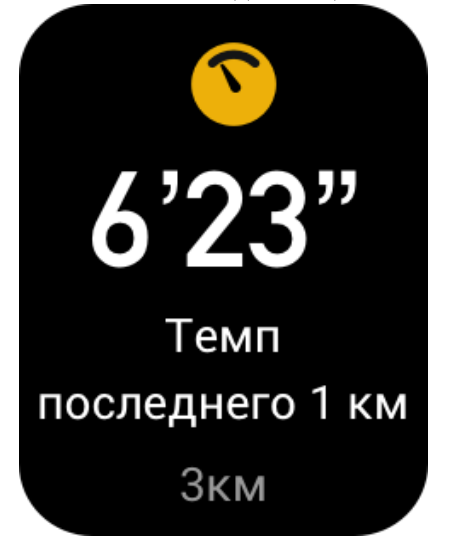

#### **Оповещение «Недостаточно свободного места»**

Если во время тренировки в системе недостаточно свободного места для хранения данных, часы вибрируют, спрашивая, продолжать ли записывать тренировку. Если нажать «Продолжить», система перезапишет несинхронизированные данные тренировок. Если нажать «Завершить», система завершит текущую тренировку.

#### **Оповещение «Нет свободного места»**

Если во время тренировки в системе нет свободного места для хранения данных, часы вибрируют, чтобы уведомить об этом. В таком случае система автоматически сохраняет текущую запись тренировки.

### **Настройки тренировки**

Перейдите на экран «Подготовка к тренировке» и нажмите «Настройки тренировки» в

нижней части экрана. При необходимости можно включить следующие функции, которые будут действовать во время тренировки: «Автоматическая пауза», «Оповещение о сердцебиении», «Оповещение о темпе», «Оповещение о дистанции» и «Длина плавательной дорожки».<br>Настройки 10:09

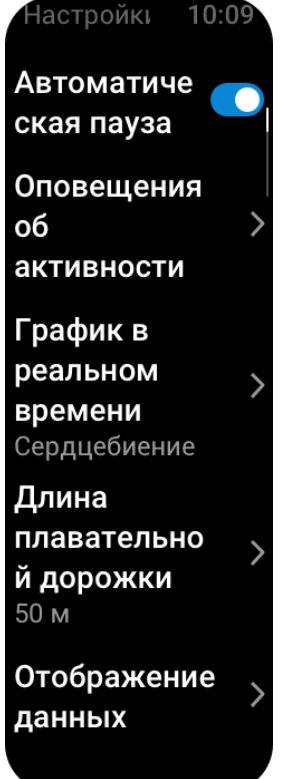

## **Приостановка, продолжение и завершение тренировки**

Нажмите и удерживайте физическую кнопку, чтобы завершить тренировку. Отобразится экран «Приостановлено». Если нажать «Начать», часы продолжат запись данных тренировки. Данные не будут сохранены, если записей об активности недостаточно. Нажмите значок галочки, чтобы завершить активность.

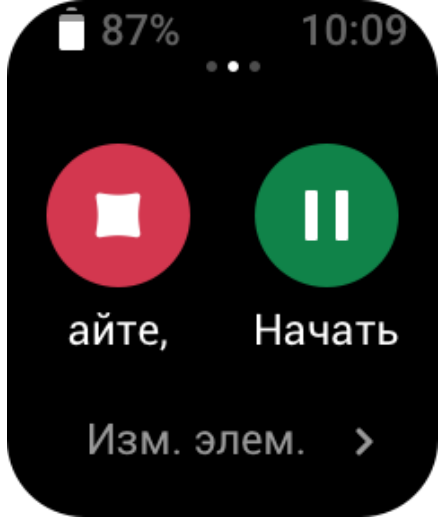

# **Журнал тренировок**

### **Просмотр хронологических данных тренировок на часах**

Откройте список приложений и выберите «Журнал тренировок», чтобы посмотреть недавно сохраненные записи тренировок. Если некоторые хронологические записи тренировок не синхронизированы, справа от списка отобразится соответствующий значок. Значок отсутствия синхронизации исчезнет после синхронизации данных с приложением Zepp. Нажмите запись тренировки, чтобы посмотреть сведения о ней.

### **Просмотр результатов тренировок в приложении Zepp**

В приложении Zepp есть модуль «Тренировка», где можно просматривать результаты тренировок, синхронизированные с часами.

#### **Удаление записей тренировок**

На экране «Журнал тренировок» проведите пальцем влево на записи тренировки и нажмите «Удалить». Если запись синхронизирована, она немедленно удаляется. Если она не синхронизирована, система запросит подтверждение удаления.

Примечание. После удаления записи тренировки с часов она не удаляется из приложения Zepp, где вы можете ее просматривать. В приложении Zepp записи необходимо удалять вручную.

## **Диапазон сердцебиения для тренировки**

Во время тренировки часы рассчитывают диапазон сердцебиения на основе ваших персональных данных. Вы можете определить эффект и интенсивность тренировки на основе диапазона сердцебиения. На часах можно посмотреть текущий диапазон сердцебиения в столбце данных сердцебиения. После завершения тренировки можно открыть приложение Zepp и найти текущую запись тренировки, чтобы посмотреть длительность тренировки в каждом диапазоне сердцебиения на экране «Сведения». По умолчанию предлагается шесть диапазонов сердцебиения.

Диапазоны сердцебиения по умолчанию рассчитываются на основе оценки максимальной частоты сердцебиения. Часы рассчитывают максимальную частоту сердцебиения с помощью общепринятой формулы: 220 минус возраст.

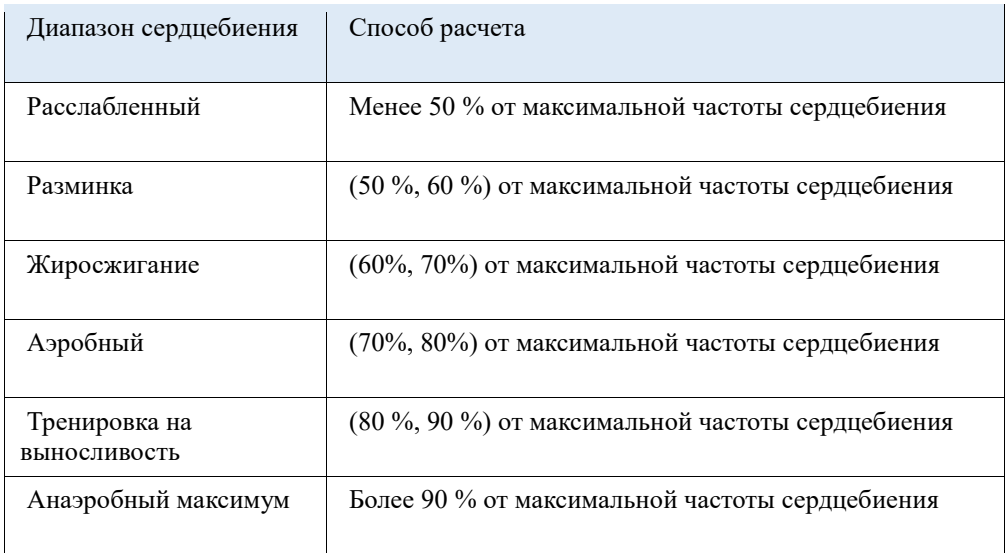

# **Приложения на часах**

## **Музыка**

Когда телефон воспроизводит музыку, можно перейти на экран часов «Музыка», чтобы просмотреть сведения о воспроизводимой композиции. На часах нажмите «Приостановить», чтобы остановить воспроизведение музыки, или «Предыдущая»/«Следующая», чтобы воспроизвести предыдущую или следующую композицию. Нажимайте значки громкости «+» и «-» для настройки громкости музыки. Если используется iPhone, перед использованием приложения «Камерой» следует выполнить сопряжение часов с телефоном по Bluetooth.

Если используется телефон Android, перед использованием приложения «Музыка» предоставьте разрешение на чтение уведомлений в приложении Zepp. В приложении Zepp перейдите в раздел Amazfit Bip 3 Pro  $>$  Уведомления и напоминания  $>$ Оповещения приложений> нажмите на напоминание «Невозможно получить доступ к уведомлениям» в верхней части этой страницы, чтобы предоставить право на уведомления в приложении Zepp.

Примечание. На управление музыкой с помощью часов может влиять совместимость системы Android, а также степень открытости и поддержки различных музыкальных проигрывателей.

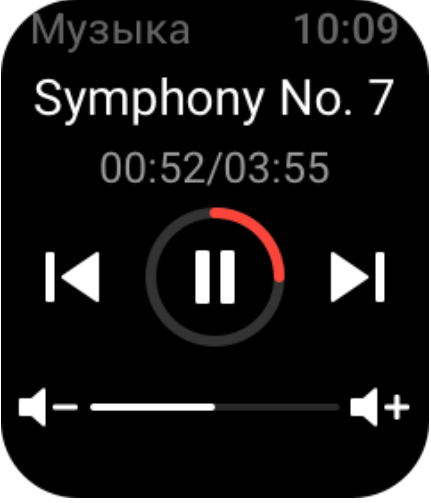

# **Погода**

В приложении «Погода» можно просматривать данные о погоде на текущий день и прогноз погоды на следующие несколько дней.

Часы получают данные о погоде посредством push-обновлений с телефона. Чтобы получить последние сведения о погоде, включите функцию Bluetooth на телефоне и подключите часы к телефону.

Часы получают push-сообщения с оповещениями о погоде. Чтобы включить pushсообщения с оповещениями о погоде, перейдите в раздел Профиль > Amazfit Bip 3 Pro> Настройки приложений > Погода > Настройки погоды.

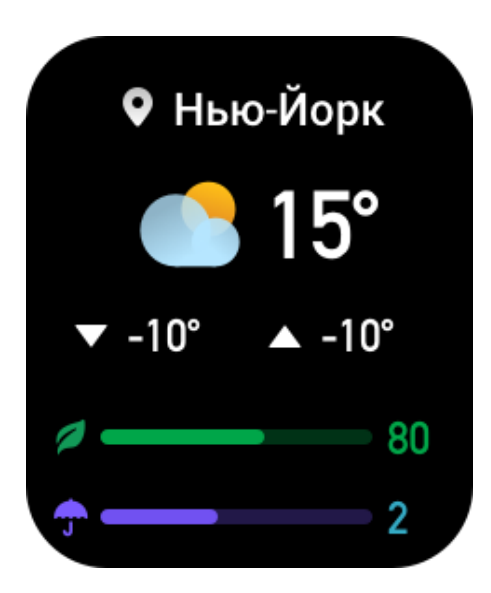

## **Будильник**

В приложении Zepp и на часах можно добавлять будильники. Можно добавить не более 10 будильников.

Также можно включить режим «Отложить». При наступлении времени будильника часы завибрируют. Чтобы выключить текущий будильник, нажмите кнопку **X** на экране будильника для отключения вибрации. Если необходимо, чтобы часы снова напомнили об этом через 10 минут, нажмите «Напомнить позже». Если ничего не делать, после шести срабатываний подряд будильник отключится.

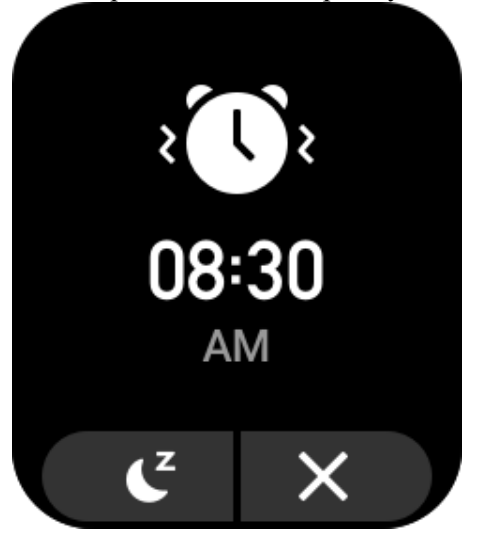

## **Список дел**

Можно задать время оповещений о делах. В указанное время часы напоминают вам о деле. Его можно проигнорировать или отметить как выполненное. На часах выберите «Список приложений > Список дел», чтобы просмотреть список дел или отключить его. Кроме того, в приложении Zepp можно добавлять и изменять дела. Можно добавить до 60 дел.

## **Мировые часы**

В приложении Zepp можно добавить несколько городов и синхронизировать их с часами, чтобы видеть информацию о местном времени, датах и неделях. Можно добавить до 20 разных городов.

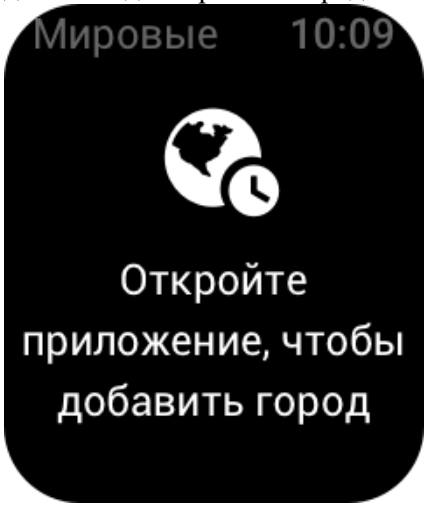

## **Обратный отсчет**

В приложении «Обратный отсчет» для быстрой настройки есть 8 функций быстрого доступа. Кроме того, можно вручную настроить таймер с периодом времени до 23 часов 59 минут и 59 секунд. Часы напомнят, когда период времени истечет.

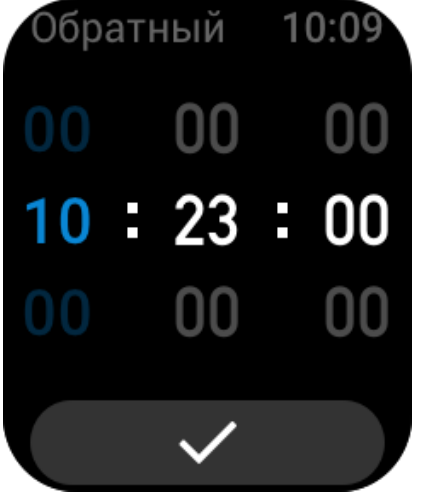

# **Дистанционное управление камерой**

Когда камера телефона включена, можно удаленно выполнять съемку с помощью часов. Если используется iPhone, перед использованием приложения «Удаленная фотосъемка» следует выполнить сопряжение часов с телефоном по Bluetooth.

Если используется телефон Android, перед применением этой функции следует открыть приложение Zepp, перейти в раздел Amazfit Bip 3 Pro > Лаборатория > Настройки камеры и настроить параметры в соответствии с инструкциями.

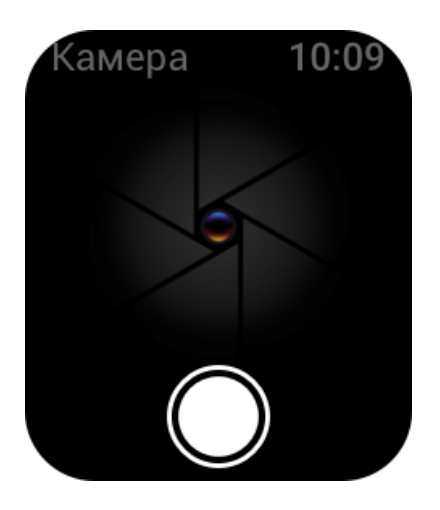

# **Поиск телефона**

Подключите часы телефону, откройте **список приложений** и выберите **Найти телефон**. Телефон начнет издавать сигнал.

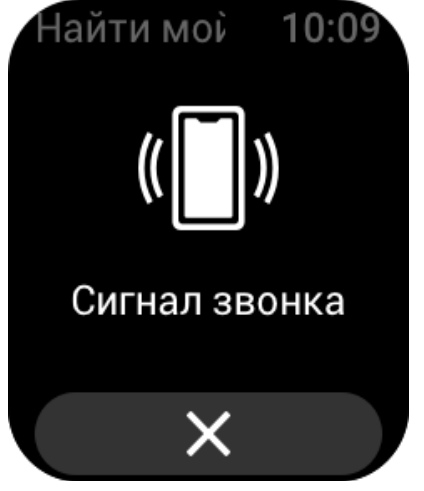

# **Настройки**

На экране «Настройки» доступны следующие настройки: смена циферблата, настройка элементов быстрого запуска путем нажатия и удерживания физической кнопки, время, по истечении которого экран автоматически выключается, блокировка экрана, включение при подъеме запястья, включение при получении уведомлений, предпочтения, сведения об устройстве, регламентирование, завершение работы и сброс

устройства. Смена циферблата. На часах предоставлено 2 циферблата по умолчанию. При необходимости циферблат можно сменить.

Настройки нажатия и удерживания кнопки. Можно настроить тренировку в качестве элемента быстрого запуска, чтобы начинать тренировку путем нажатия и удерживания физической кнопки.

Автоматическое отключение экрана. Можно настроить период времени работы экрана, после которого часы автоматически выключаются в случае отсутствия действий с ними. Настройки блокировки экрана. После включения этой функции необходимо нажать физическую кнопку, чтобы выполнять операции на экране, который включился при получении уведомления или подъеме запястья. Это позволяет предотвратить случайные

операции.

Включение при подъеме запястья. После включения этой функции экран автоматически включается при подъеме руки или запястья. Если функция блокировки экрана отключена, после включения экрана можно выполнять операции на нем.

Включать при уведомлениях. После включения этой функции экран автоматически включается при получении уведомления на часах. Если функция блокировки экрана отключена, после включения экрана можно выполнять операции на нем.

Приложения быстрого доступа. Такие приложения можно открывать, проведя пальцем влево или вправо на экране циферблата. Можно добавлять и удалять приложения быстрого доступа, а также менять их порядок.

Нажатие и удерживание кнопки. После включения этой функции, когда включен экран циферблата, можно нажать и удерживать физическую кнопку в течение 1 секунды, чтобы быстро открыть приложение.

Интенсивность вибрации. Можно настроить интенсивность вибрации часов при получении оповещений. Возможные значения: «Сильная», «Средняя» и «Слабая». Формат времени. 12-часовой и 24-часовой.

Формат даты. YYYY/MM/DD, YYYY/DD/MM, MM/DD/YYYY и DD/MM/YYYY. Сведения. На экране сведений об устройстве можно посмотреть версию прошивки и адрес Bluetooth часов.

Завершение работы. Нажмите, чтобы выключить часы.

Перезапустить. Нажмите, что перезапустить часы.

Сброс к заводским настройкам. После сброса к заводским настройкам все данные в часах будут сброшены, и перед использованием часы необходимо заново сопрячь.